## **Daten zusammenführen | Wartung.**

Sie haben hier die Möglichkeit, doppelt angelegte Daten zusammen zuführen. In der linken Hälfte ("von:") wählen Sie den Datentyp aus, von dem Sie Daten zusammen führen möchten. Im oberen Feld daneben wählen Sie den Datensatz, der nach dem Zusammenführen verschwinden soll und darunter den Datensatz, der nach dem Zusammenführen übrig bleiben sollen.

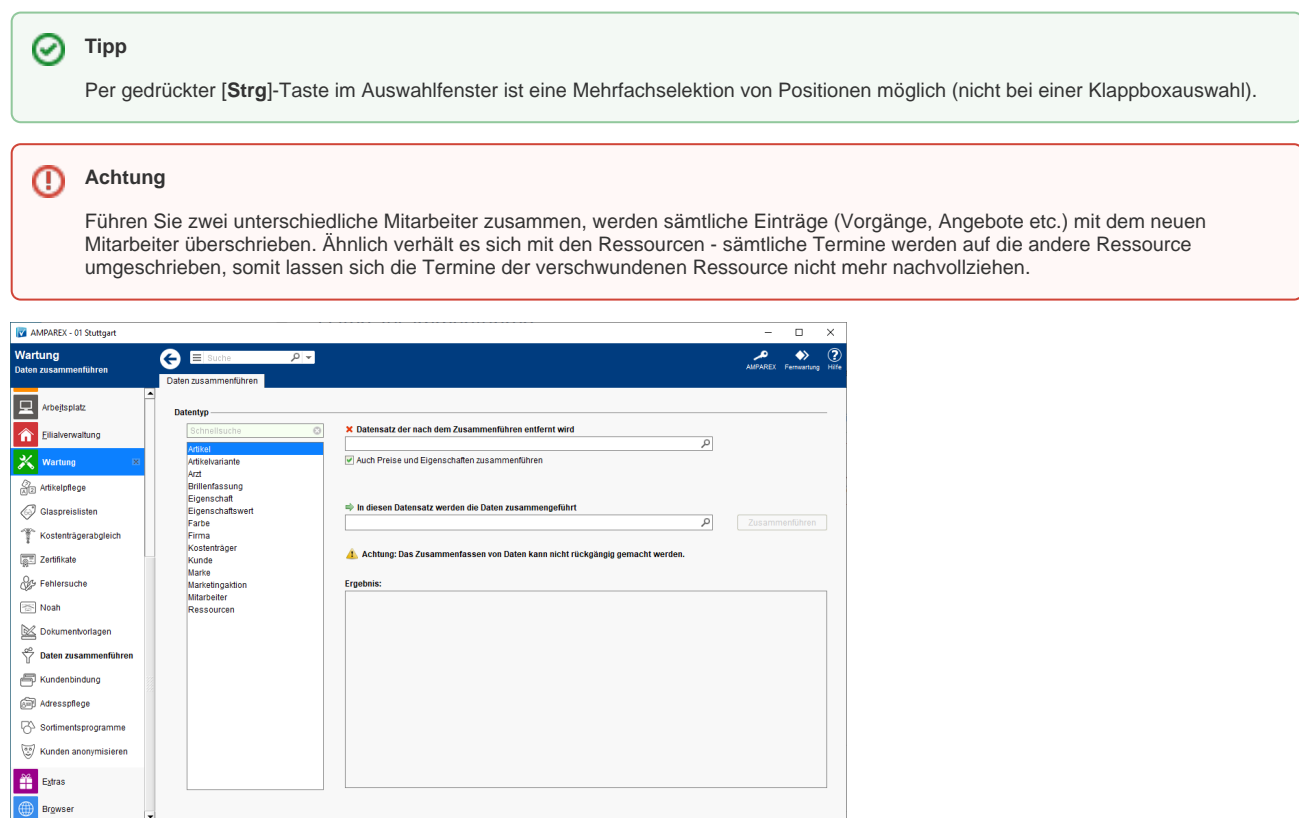

#### Arbeitsabläufe

[Daten zusammen führen](https://manual.amparex.com/pages/viewpage.action?pageId=5472359)

#### Lösungen

[Daten falsch zusammengeführt](https://manual.amparex.com/pages/viewpage.action?pageId=5472363)

### Maskenbeschreibung

#### **Bereich 'Datentyp'**

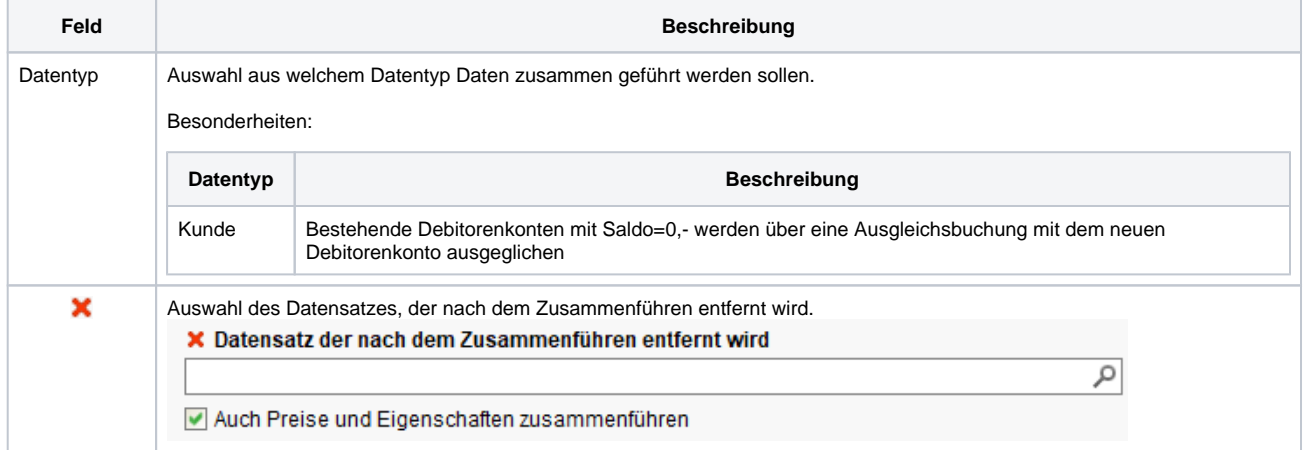

# **Daten zusammenführen | Wartung.**

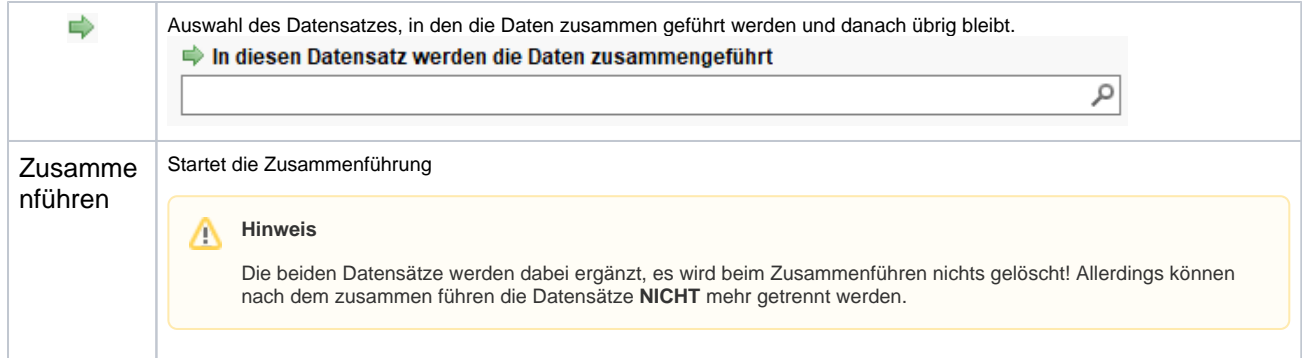